## **6ES7231-5PD32-0XBO**

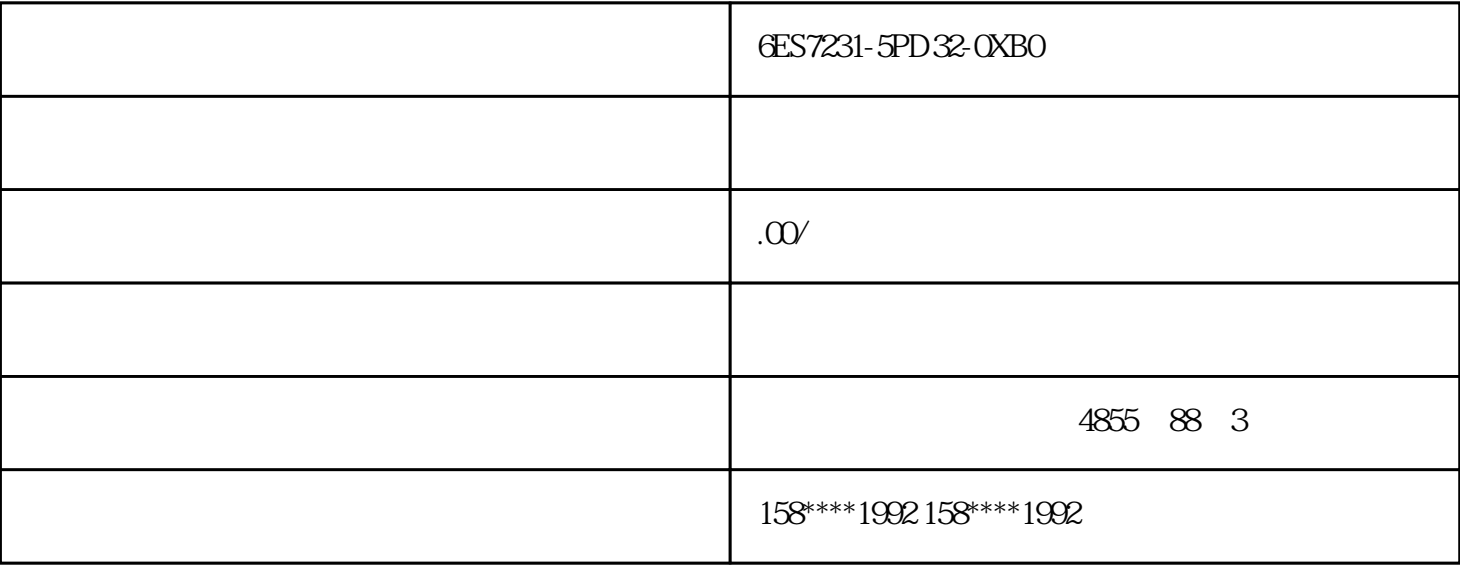

6ES7231-5PD32-0XBO

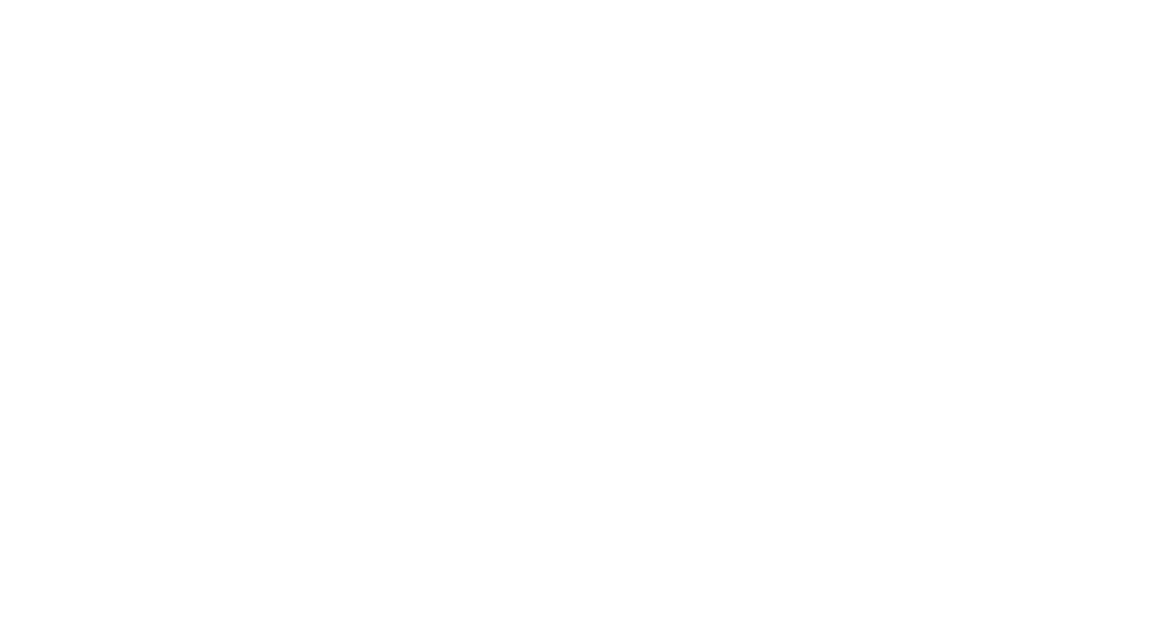

 $\frac{7}{100}$ 

 $2 \left( \frac{1}{2} \right)$ 

Step 7 MicroWin V3.1 V3.2 1 Step 7 MicroWin V3.1 V3.2  $2 \,$ 文件。3、打开仿真软件,点"配置"-"CPU 型号"(或在已有的CPU图案上双击)。4、在弹出的对话框  $CPU$  5 " "-" " (2) 6 " L " Step 7 MicroWin "V3.1""V3.2", " $\overline{7}$  AWL  $\overline{6}$  $CPU$ 8 . " E " " M " ( 12 ) 9 "PLC"-" " ( ) Step 7 MicroWinV40 1 Step 7 MicroWin  $V40$  STL  $V$  STL(S) 2 选择需要仿真的程序(用鼠标拖黑)然后点击"编辑"→"复制"。注意:在Step 7 MicroWin V4.0的STL编程语言界面复制时,必须完整复制指令,例如前面必须包含网络序号"NETWORK  $1$ " and  $3$  "-"CPU "(CPU  $1$ ) 4 and  $\geq 9$  and  $\geq 5$  and  $\geq 5$  and  $\geq 5$  and  $\geq 7$ .  $\begin{array}{ccc} \text{OB1} & \text{"} & (12.16 \text{ } \text{O} & \text{S} & \text{S} \\ 6 & \text{O} & \text{E} & \text{S} & \text{S} \\ \end{array}$  $\begin{array}{ccccccc} E & \text{``} & \text{``} & \text{M} & \text{''} & \text{``} & \text{12} & \text{)} & & \text{57} & 20 & \text{7} \\ \text{''} & & & & & & \text{1} & \text{57} & 20 & \text{7} \\ \end{array}$  $\text{PLC}^*$  -"  $\text{CL}^*$ " (  $\text{L2}$   $\text{TL}^*$   $\text{TL}^*$   $\text{ST}$  200  $\text{CL}^*$   $\text{CL}^*$   $\text{CL}^*$   $\text{CL}^*$   $\text{CL}^*$ Simulation1.2 and 1.2 the simulation1.2 contracts of the simulation of the simulation of the simulation of the simulation of the simulation of the simulation of the simulation of the simulation of the simulation of the sim ation1.1 1 TD200 mation1.2 Step 7 MicroWin Simulation1.1 Step 7 MicroWin V3.1 Simulation1.2<br>https://www.com/discontinuity/solution2ureau.com/discontinuity/solution2ureau.com/discontinuity/solution1.2 ur<br>DB1 1 Step 7 MicroWin V3.1  $\begin{array}{ccc} 2 & \text{Simulation1.2} & \text{P} & -\text{P} \text{ for } -\text{P} \text{ for } -\text{$ )" ( 4 ) Simulation2.0 TD*2*00 Step 7 MicroWin  $V40$  , the contract of the Simulation2.0"  $\hspace{1cm}$  " , which is tep 7 . MicroWin V4.0 Simulation2.0 " DB1 "

plc that is considered that in the constant of the constant  $\mathbb{C}\mathrm{PU}$  $CPU$  60 $CPU$ ,  $CPU$  $\ddotsc$  $\ddot{\hspace{1.1cm}}$ 

 $\frac{1}{\sqrt{2}}$